## Kvaser PCIEcan HS v2 User's Guide

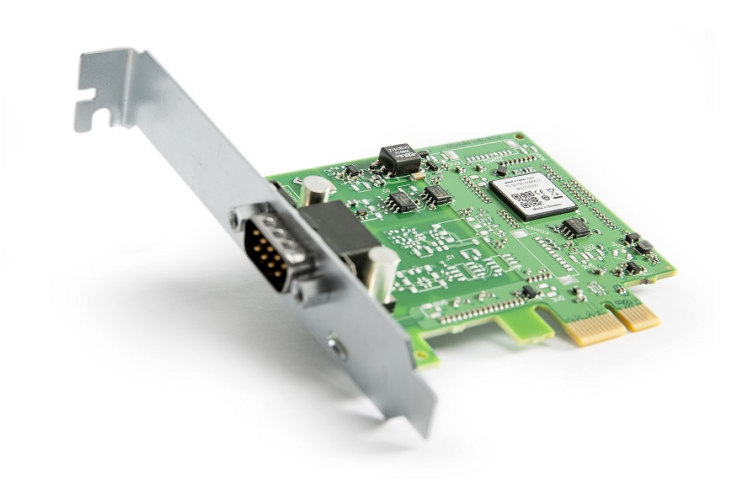

Copyright 2016-2019 Kvaser AB, Mölndal, Sweden http://www.kvaser.com

Printed Sunday 12<sup>th</sup> May, 2019

We believe that the information contained herein was accurate in all respects at the time of printing. Kvaser AB cannot, however, assume any responsibility for errors or omissions in this text. Also note that the information in this document is subject to change without notice and should not be construed as a commitment by Kvaser AB.

(This page is intentionally left blank.)

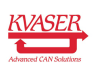

# **Contents**

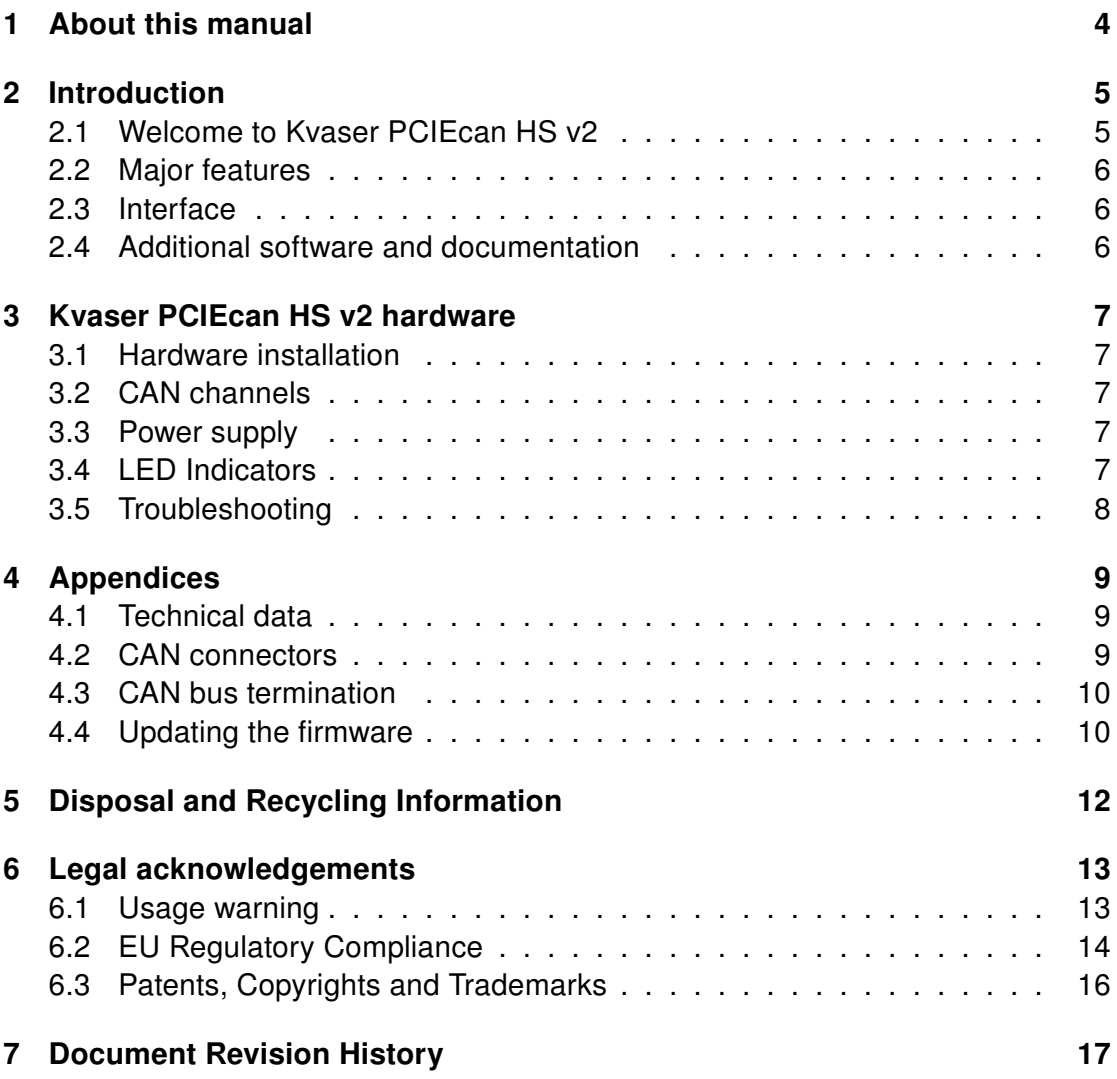

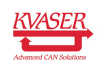

## <span id="page-3-0"></span>1 About this manual

This manual is intended for Kvaser PCIEcan HS v2 users. This document contains a description of the hardware's properties and general instructions for connecting the device to a computer.

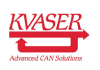

## <span id="page-4-0"></span>2 Introduction

This section will describe the functions and features of the Kvaser PCIEcan HS v2.

#### <span id="page-4-1"></span>2.1 Welcome to Kvaser PCIEcan HS v2

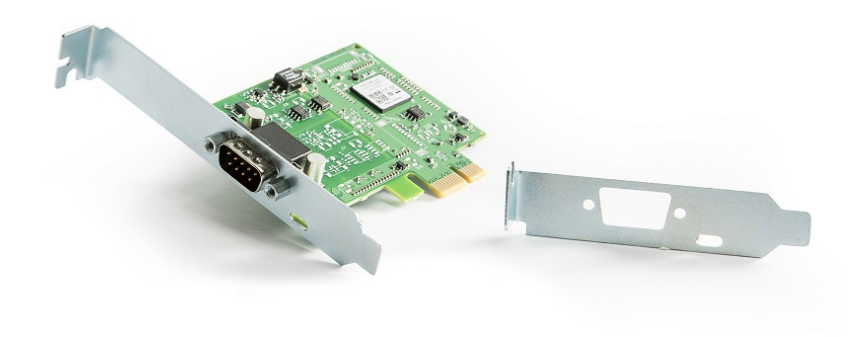

Figure 1: Kvaser PCIEcan HS v2

Kvaser PCIEcan HS v2 is a small, yet advanced, real time CAN interface that handles transmission and reception of standard and extended CAN messages on the bus with a high time stamp precision. The Kvaser PCIEcan HS v2 is compatible with applications that use Kvaser's CANlib.

This guide applies to Kvaser PCIEcan HS v2 devices listed in [Table 1.](#page-4-2)

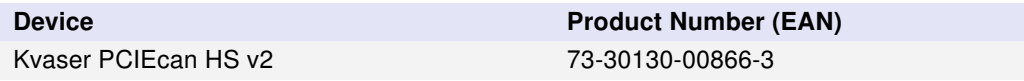

<span id="page-4-2"></span>Table 1: Kvaser PCIEcan HS v2 devices and their product numbers.

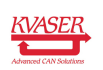

#### <span id="page-5-0"></span>2.2 Major features

- PCI Express CAN interface.
- Supports CAN FD, up to 8 Mbit/s (with correct physical layer implementation).
- Quick and easy plug-and-play installation.
- Supports both 11-bit (CAN 2.0A) and 29-bit (CAN 2.0B active) identifiers.
- 100 % compatible with applications written for other Kvaser CAN hardware with Kvaser CANlib.
- High-speed CAN connection (compliant with ISO 11898-2), up to 1 Mbit /s.
- Fully compatible with J1939, CANopen, NMEA 2000 and DeviceNet.
- Supports silent mode for analysis tools listen to the bus without interfering.
- Simultaneous operation of multiple devices.
- Low profile board.

### <span id="page-5-1"></span>2.3 Interface

Kvaser PCIEcan HS v2 provides a CAN bus interface through a standard PCI Express x1 interface.

## <span id="page-5-2"></span>2.4 Additional software and documentation

The Kvaser CANlib SDK includes everything you need in order to develop software applications interacting with Kvaser CAN hardware. The SDK contains full documentation and many sample programs, written in C, C++, C#, Delphi, Python and Visual Basic. Kvaser CAN hardware is built around the same common software API. Applications developed using one device type will run without modification on other device types.

The latest versions of documentation, software and drivers can be downloaded for free at [www.kvaser.com/download.](http://www.kvaser.com/download/)

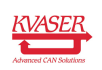

# <span id="page-6-0"></span>3 Kvaser PCIEcan HS v2 hardware

In this section you can read more about the CAN channels, power supply and LED indicators.

## <span id="page-6-1"></span>3.1 Hardware installation

The Kvaser PCIEcan HS v2 may be inserted in any free PCI Express slot on the host computer. You do need to switch the power off before inserting or removing the device.

## <span id="page-6-2"></span>3.2 CAN channels

The Kvaser PCIEcan HS v2 has a single CAN Hi-Speed channel with a 9-pin male D-SUB CAN connector (see [Figure 2\)](#page-6-5). See [Section 4.2, CAN connectors, on](#page-8-2) [Page 9](#page-8-2) for pinout information.

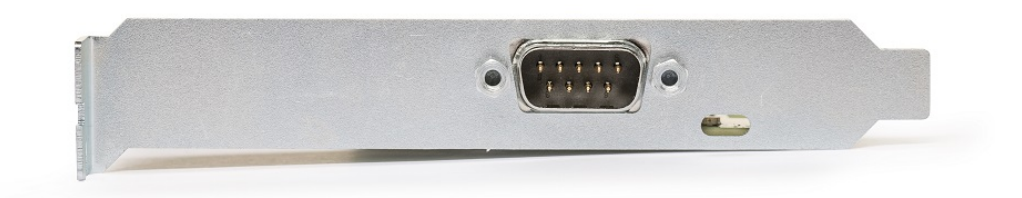

Figure 2: CAN connector on Kvaser PCIEcan HS v2

#### <span id="page-6-5"></span><span id="page-6-3"></span>3.3 Power supply

The Kvaser PCIEcan HS v2 is powered from the PCI Express connector.

## <span id="page-6-4"></span>3.4 LED Indicators

The Kvaser PCIEcan HS v2 has one yellow LED indicators that indicates with a short flash that a CAN message was received or sent. A single flash may be hard to see and a continuous set of flashes will be indistinguishable from a steady light.

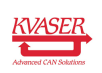

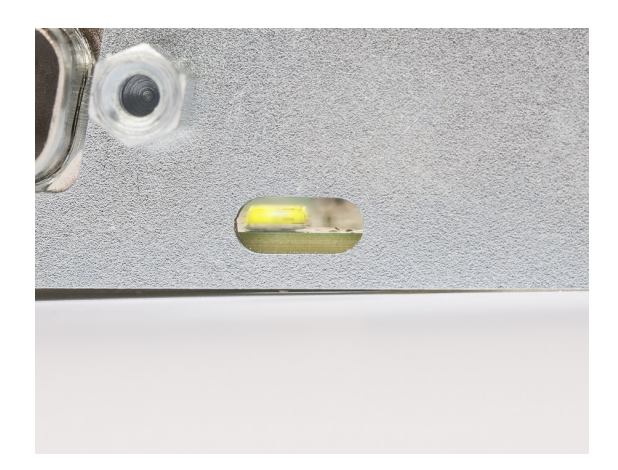

Figure 3: LED on the Kvaser PCIEcan HS v2.

## <span id="page-7-0"></span>3.5 Troubleshooting

Use "Kvaser Device Guide" in the Control Panel to verify that the computer can communicate with the Kvaser PCIEcan HS v2. If the firmware version shown is all zeros, there are communication problems.

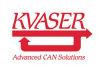

## <span id="page-8-0"></span>4 Appendices

In this section you will find technical information about the Kvaser PCIEcan HS v2 and its connectors.

## <span id="page-8-1"></span>4.1 Technical data

In [Table 2](#page-8-3) below you will find the Kvaser PCIEcan HS v2's technical specifications.

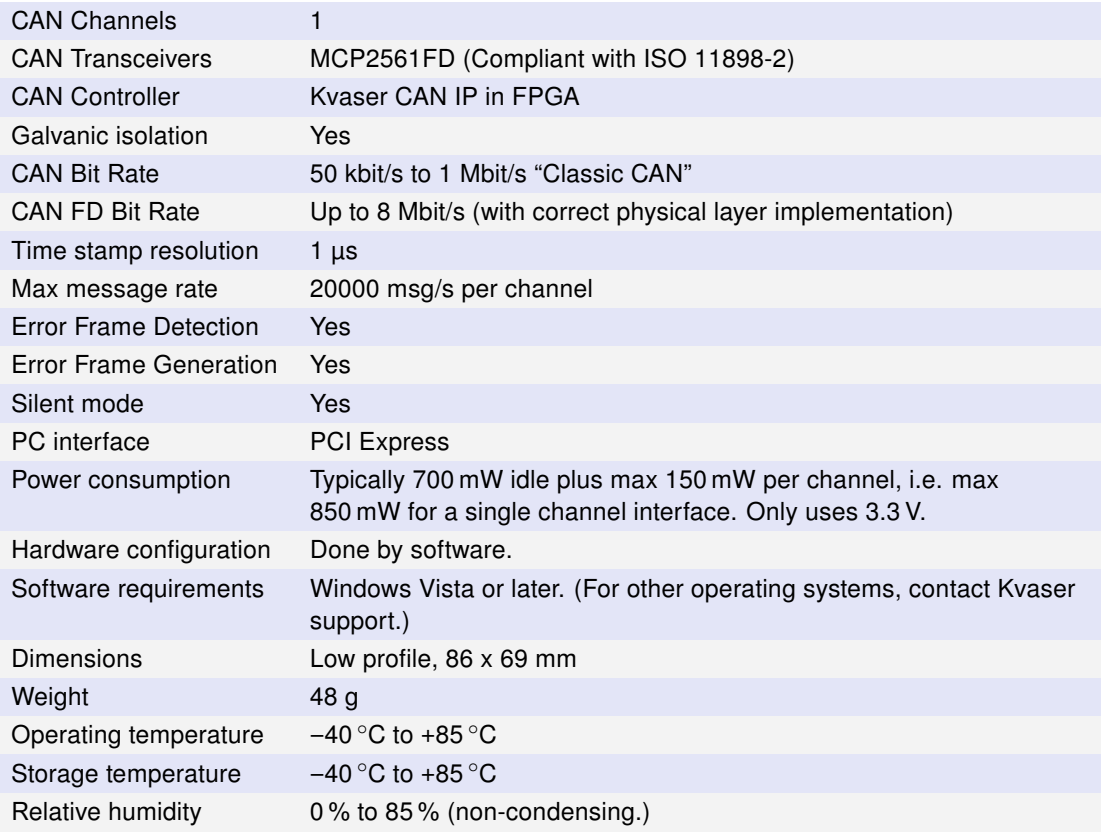

<span id="page-8-3"></span>Table 2: Technical Specifications.

## <span id="page-8-2"></span>4.2 CAN connectors

Kvaser PCIEcan HS v2 devices that use the 9-pin D-SUB connector (see [Figure 4](#page-9-2) [on Page 10\)](#page-9-2) have the pinning described in [Table 3 on Page 10.](#page-9-3)

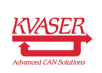

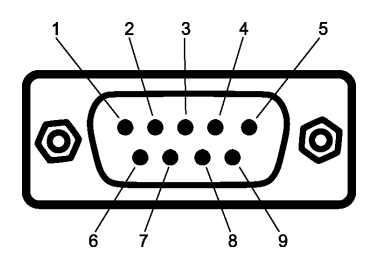

<span id="page-9-2"></span>Figure 4: The D-SUB 9 connector pin numbers

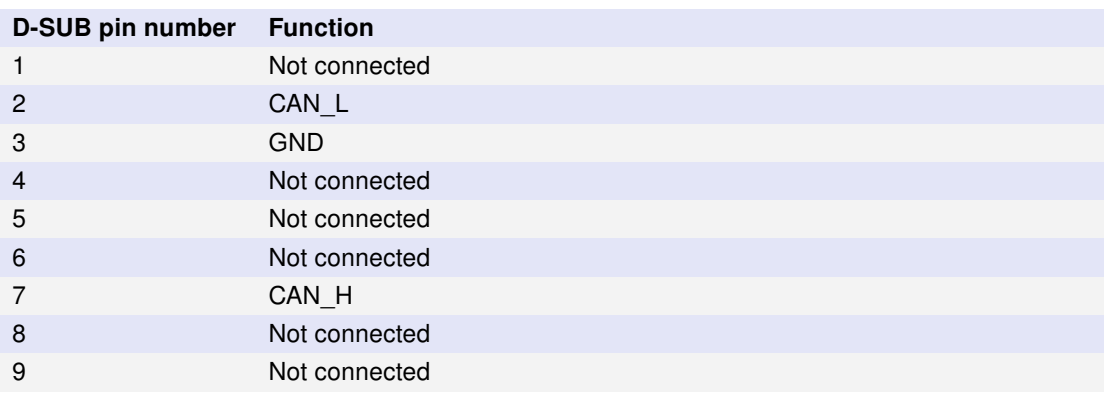

<span id="page-9-3"></span>Table 3: Configuration of the 9-pin D-SUB

## <span id="page-9-0"></span>4.3 CAN bus termination

Every CAN bus must be terminated with a 120 Ohm resistor at each end of the bus. The Kvaser PCIEcan HS v2 does not contain any CAN bus termination, because their inclusion could cause severe disturbance in a system which is already correctly terminated.

For laboratory or testing use, the exact value of the termination resistors is not always critical. Sometimes a single terminator is sufficient. For production, proper termination is essential. If you see error frames on the bus, you should check the termination.

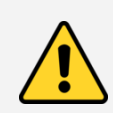

To save yourself a lot of trouble, always terminate the CAN bus properly.

## <span id="page-9-1"></span>4.4 Updating the firmware

For the Kvaser PCIEcan HS v2 to communicate with the host computer, compatible versions of the Kvaser CANlib (including driver) and firmware must be installed.

The latest versions of firmware and drivers can be downloaded for free at [www.kvaser.com/download.](http://www.kvaser.com/download/)

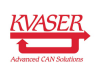

Connect the Kvaser PCIEcan HS v2 to your PC and start the update.exe application. A window opens showing the Firmware Update Instructions, read and follow those carefully.

To check the current firmware version, open "Kvaser Device Guide" which can be found in the Control Panel. Select "Kvaser PCIEcan HS v2" in the tree view to the left, and click on the channel. The firmware revision information now appears in the right half of the window.

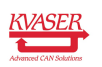

# <span id="page-11-0"></span>5 Disposal and Recycling Information

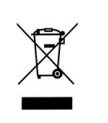

When this product reaches its end of life, please dispose of it according to your local environmental laws and guidelines.

For information about Kvaser's recycling programs, visit: <http://www.kvaser.com/en/kvaser/recycling-policy.html>

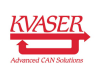

## <span id="page-12-0"></span>6 Legal acknowledgements

#### <span id="page-12-1"></span>6.1 Usage warning

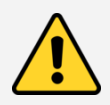

#### WARNING FOR ALL USERS

WARNING! - YOUR USE OF THIS DEVICE MUST BE DONE WITH CAUTION AND A FULL UNDERSTANDING OF THE RISKS!

THIS WARNING IS PRESENTED TO INFORM YOU THAT THE OPERATION OF THIS DEVICE MAY BE DANGEROUS. YOUR ACTIONS CAN INFLUENCE THE BEHAVIOR OF A CAN-BASED DISTRIBUTED EMBEDDED SYSTEM, AND DEPENDING ON THE APPLICATION, THE CONSEQUENCES OF YOUR IMPROPER ACTIONS COULD CAUSE SERIOUS OPERATIONAL MALFUNCTION, LOSS OF INFORMATION, DAMAGE TO EQUIPMENT, AND PHYSICAL INJURY TO YOURSELF AND OTHERS. A POTENTIALLY HAZARDOUS OPERATING CONDITION IS PRESENT WHEN THE FOLLOWING TWO CONDITIONS ARE CONCURRENTLY TRUE: THE PRODUCT IS PHYSICALLY INTERCONNECTED TO A REAL DISTRIBUTED EMBEDDED SYSTEM; AND THE FUNCTIONS AND OPERATIONS OF THE REAL DISTRIBUTED EMBEDDED SYSTEM ARE CONTROLLABLE OR INFLUENCED BY THE USE OF THE CAN NETWORK. A POTENTIALLY HAZARDOUS OPERATING CONDITION MAY RESULT FROM THE ACTIVITY OR NON-ACTIVITY OF SOME DISTRIBUTED EMBEDDED SYSTEM FUNCTIONS AND OPERATIONS, WHICH MAY RESULT IN SERIOUS PHYSICAL HARM OR DEATH OR CAUSE DAMAGE TO EQUIPMENT, DEVICES, OR THE SURROUNDING ENVIRONMENT.

WITH THIS DEVICE, YOU MAY POTENTIALLY:

- CAUSE A CHANGE IN THE OPERATION OF THE SYSTEM, MODULE, DEVICE, CIRCUIT, OR OUTPUT.
- TURN ON OR ACTIVATE A MODULE, DEVICE, CIRCUIT, OUTPUT, OR FUNCTION.
- TURN OFF OR DEACTIVATE A MODULE, DEVICE, CIRCUIT, OUTPUT, OR FUNCTION.
- INHIBIT, TURN OFF, OR DEACTIVATE NORMAL OPERATION.
- MODIFY THE BEHAVIOR OF A DISTRIBUTED PRODUCT.
- ACTIVATE AN UNINTENDED OPERATION.
- PLACE THE SYSTEM, MODULE, DEVICE, CIRCUIT, OR OUTPUT INTO AN UNINTENDED MODE.

ONLY THOSE PERSONS WHO:

(A) ARE PROPERLY TRAINED AND QUALIFIED WITH RESPECT TO THE USE OF THE DEVICE,

(B) UNDERSTAND THE WARNINGS ABOVE, AND

(C) UNDERSTAND HOW THIS DEVICE INTERACTS WITH AND IMPACTS THE FUNCTION AND SAFETY OF OTHER PRODUCTS IN A DISTRIBUTED SYSTEM AND THE APPLICATION FOR WHICH THIS DEVICE WILL BE APPLIED, MAY USE THE DEVICE.

PLEASE NOTE THAT YOU CAN INTEGRATE THIS PRODUCT AS A SUBSYSTEM INTO HIGHER-LEVEL SYSTEMS. IN CASE YOU DO SO, KVASER AB HEREBY DECLARES THAT KVASER AB'S WARRANTY SHALL BE LIMITED TO THE CORRECTION OF DEFECTS, AND KVASER AB HEREBY EXPRESSLY DISCLAIMS ANY LIABILITY OVER AND ABOVE THE REFUNDING OF THE PRICE PAID FOR THIS DEVICE, SINCE KVASER AB DOES NOT HAVE ANY INFLUENCE ON THE IMPLEMENTATIONS OF THE HIGHER-LEVEL SYSTEM, WHICH MAY BE DEFECTIVE.

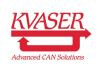

## <span id="page-13-0"></span>6.2 EU Regulatory Compliance

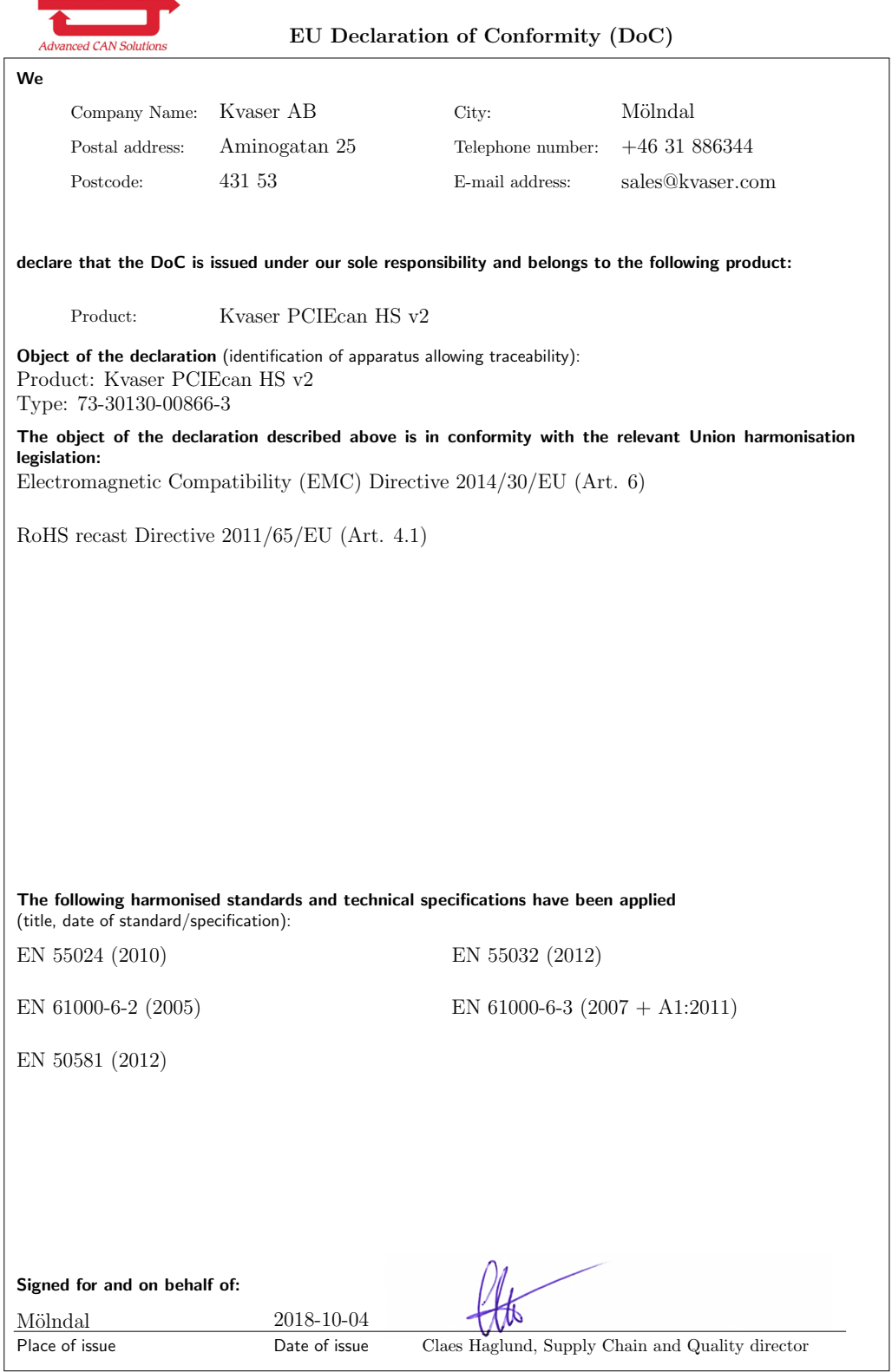

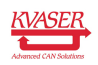

NOTE: This equipment has been tested and found to comply with the limits for a Class A digital device, pursuant to Part 15 of the FCC Rules. These limits are designed to provide reasonable protection against harmful interference when the equipment is operated in a commercial environment. This equipment generates, uses, and can radiate radio frequency energy and, if not installed and used in accordance with the instruction manual, may cause harmful interference to radio communications. Operation of this equipment in a residential area is likely to cause harmful interference in which case the user will be required to correct the interference at his/her own expense.

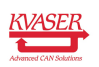

#### <span id="page-15-0"></span>6.3 Patents, Copyrights and Trademarks

All trademarks are the property of their respective owner. Windows is a registered trademark of Microsoft Corporation in the United States and other countries.

Adobe, the Adobe logo, and Reader are either registered trademarks or trademarks of Adobe Systems Incorporated in the United States and/or other countries.

MagiSync is a trademark of Kvaser AB.

DeviceNet is a trademark of Open DeviceNet Vendor Association, Inc.

NMEA 2000 is the registered trademark of the National Marine Electronics Association, Inc.

For information about Kvaser related CAN patents, see [www.kvaser.com/patent.](http://www.kvaser.com/patent/)

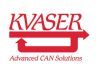

# <span id="page-16-1"></span><span id="page-16-0"></span>7 Document Revision History

Version history for document UG\_98183\_pciecan\_v2:

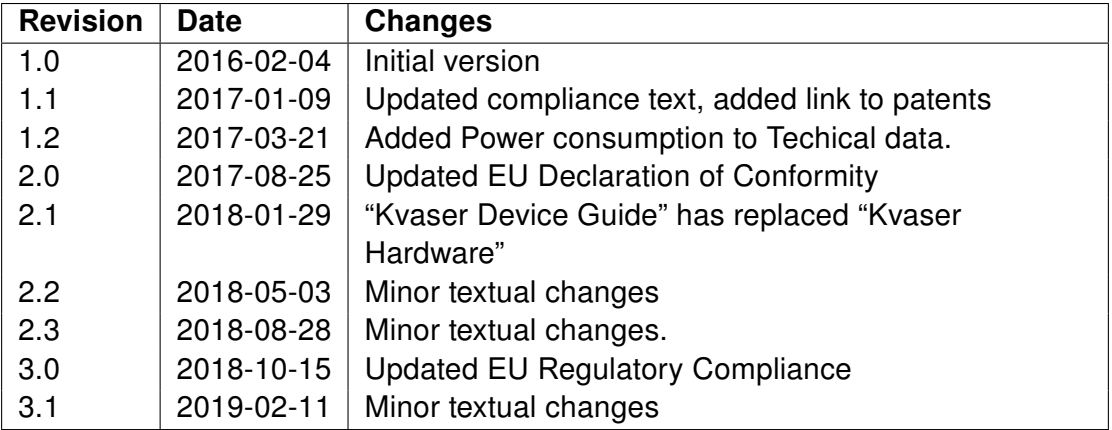

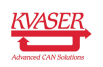